# BMI Screening and Follow-up Plan (CMS69)

<https://ecqi.healthit.gov/ecqm/ep/2022/cms069v10>

### Measure Details

**Measure Description**: Percentage of patients aged 18 years and older with a BMI documented during the current encounter or within the previous twelve months AND who had a follow-up plan documented if most recent BMI was outside of normal parameters.

**Initial Population:** Patients 18 years and older with at least one eligible encounter during 2022.

**Quick Guide** 

**Numerator:** Patients with a documented BMI during the encounter or during the previous twelve months, AND when the BMI is outside of normal parameters, a follow-up plan is documented during the encounter or during the previous twelve months of the current encounter.

**Denominator:** Equals Initial Population.

#### **Exceptions:**

- Currently Pregnant
- Receiving palliative care
- Patients with a documented medical reason for not documenting BMI or for not documenting a follow-up plan for a BMI outside normal parameters (e.g., elderly patients 65 years of age or older for whom weight reduction/weight gain would complicate other underlying health conditions such as illness or physical disability, mental illness, dementia, confusion, or nutritional deficiency such as vitamin/mineral deficiency; patients in an urgent or emergent medical situation where time is of the essence and to delay treatment would jeopardize the patient's health status).

### Documentation Overview

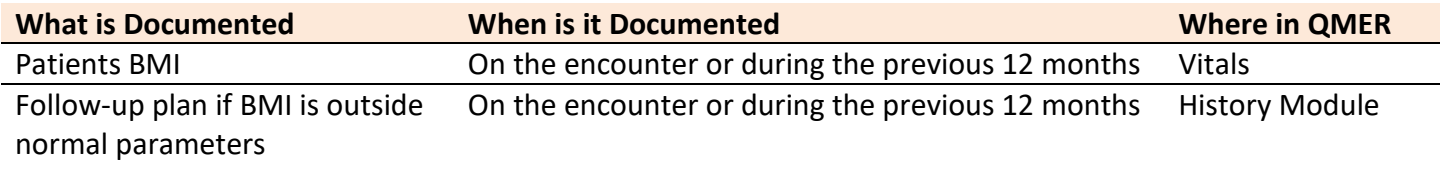

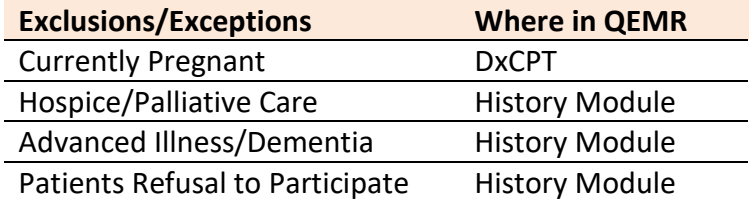

### Set Up

#### *Building History Items*

Build the history items below:

- 1. Log into **QEMR** > Navigate to **Edit** > **History**
- 2. Highlight **Health Maintenance Screening** from History Category list on left side bar
- 3. Click **New** hot button
- 4. **Complete the Update History** Screen as seen below
- 5. Click **Save & Close** hot button

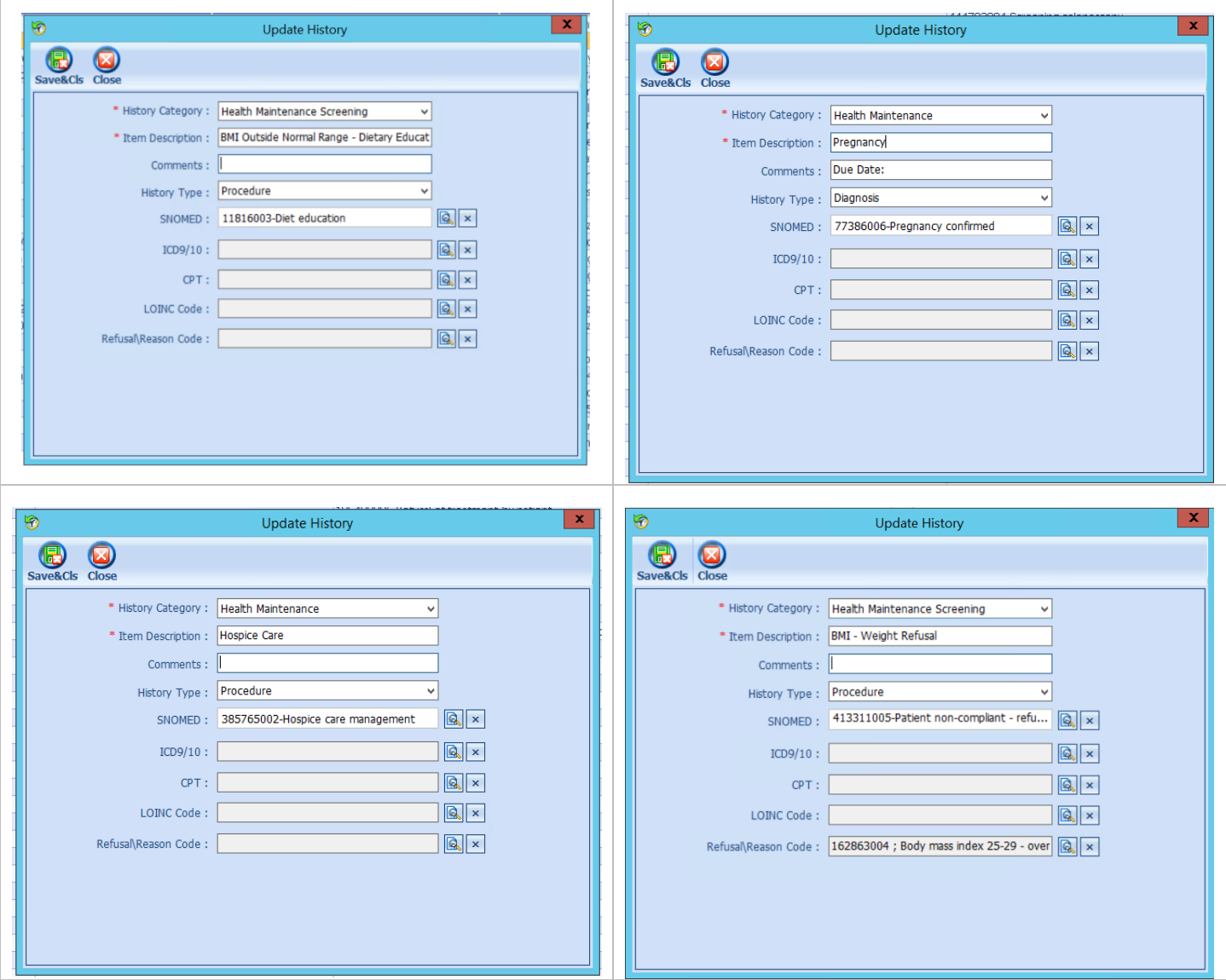

### Workflow

### *Adding History Items*

To document follow up for BMI outside of normal limits or an exclusion follow the steps below:

- 1. Navigate to **History** Module > **Health Maintenance** category
	- a. Double-click applicable status
		- i. BMI Outside Normal Range Dietary Education
		- ii. BMI Weight Refusal OR
		- iii. Pregnancy OR
		- iv. Hospice Care
	- b. Enter **Occur Date**

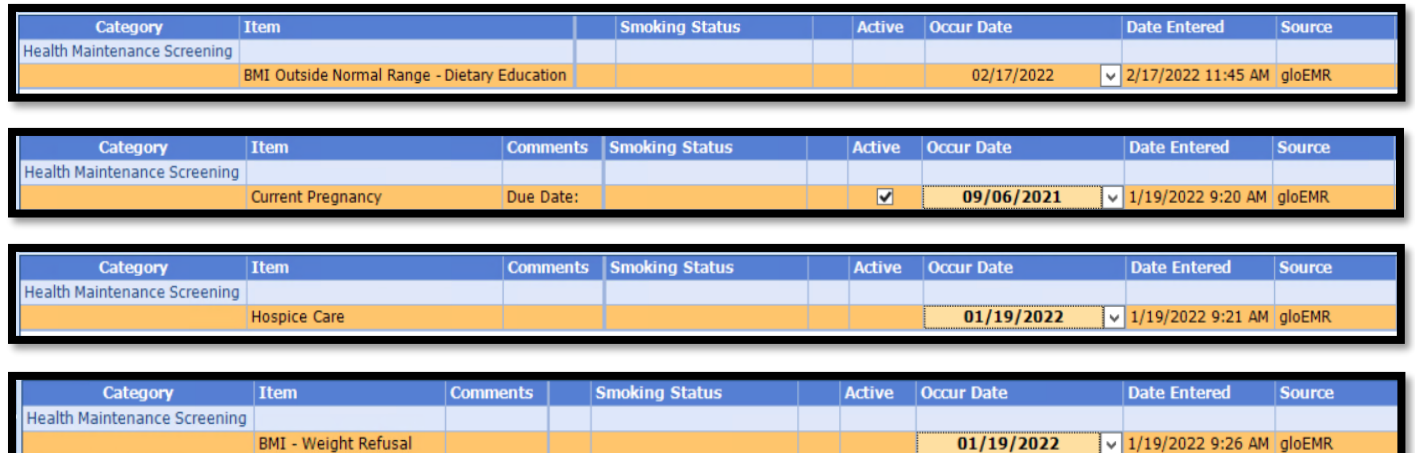

## Incrementing Details

#### *Occur Dates*

To increment ANY measure using the History Module the Occur Dater MUST be completed.

### *Exam Coding*

If exam notes (Past Exams) are not coded with Diagnosis Code and CPT code measures will not increment.

### *Measure Specific Codes*

Some of the SnoMed, LOINC, ICD10 and CPT Codes list are one of many available for some measures, if you practice would like to use an alternate code than what is listed in the set up section, please reach out to support for additional options.